# MEC 6214 – Devoir 02

À remettre le lundi 1<sup>er</sup> février, avant minuit (par Moodle) Pondération : tous les devoirs ont le même poids, leur total vaut 1/3 de la note finale Version 2016-01-28

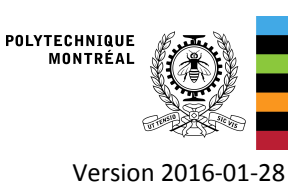

## 1. Objectifs

- Partie A : Calculer la position du soleil, utiliser les angles solaires, calculer le rayonnement incident sur une surface inclinée, comparer vos résultats avec TRNSYS
- Partie B : Utiliser un modèle détaillé d'un système solaire thermique pour l'eau chaude domestique, réaliser le bilan énergétique du système simulé

## 2. Fichiers TRNSYS

On fournit un projet TRNSYS de départ pour la partie B. Le fichier météo nécessaire (qui est le même pour la partie A et la partie B) est également inclus. Vous devez télécharger le fichier Devoir02.zip de Moodle et extraire son contenu dans un répertoire de travail.

## 3. Partie A : position du soleil

On ne vous fournit pas de projet TRNSYS pour la partie A. Il est conseillé de faire une copie du projet du devoir 2B et de partir de là.

### 3.1. Instructions pour modifier le projet TRNSYS du devoir 2B

- Extraire les fichiers de Devoir02.zip. Cela créera un répertoire "Devoir02" avec les fichiers nécessaires pour la partie B
- Ouvrez le fichier Devoir02b.tpf et enregistrez-le sous le nom Devoir02a.tpf)
- Faire les modifications suivantes :
	- Type 15 (lecteur de données météo) :
		- Changer le fichier lu (onglet "External files", utiliser "Browse" et choisir le fichier de Vancouver "CAN\_BC\_Vancouver.718920\_CWEC.epw")
		- Changer la pente de la surface de 45° à 60° (paramètre 8)
		- Changer le mode de calcul du rayonnement incliné (paramètre 3) et entrer la valeur 1 (modèle isotropique).
		- Notez que l'albédo  $\rho_q$  en présence de neige vaut 0.2 (paramètre 5) pour que TRNSYS utilise une valeur constante de 0.2, qu'il y ait ou pas de couverture de neige selon le fichier météo
		- Dans Assembly/Control Cards (ou icone document avec des lignes), changer le moment du démarrage et de l'arrêt de la simulation pour ne garder qu'un jour, le 5 septembre :
		- Simulation start time = 5928, simulation stop time = 5952. L'heure 5928 correspond au 5 septembre à 0h00. Elle sera utilisée comme condition initiale.
	- Enlever de la simulation la demande d'eau, le capteur solaire et tous les autres composants. Vous pouvez conserver ou remplacer l'online plotter mais vous devrez modifier ses paramètres et connexions.
	- Modifier les connections entre le Type 15 (weather data reader) et le Type 65 (online plotter) pour représenter et envoyer au fichier de sortie les variables souhaitées. Vous pouvez également modifier le nombre de variables dans l'onglet « parameters » et le nom de ces variables dans l'onglet « input » (attention, ne pas utiliser d'espaces dans les noms !)

#### 3.2. Problème

En utilisant les relations présentées au cours (et disponibles dans le livre), on demande, pour le 5 septembre, à Vancouver (aéroport International, latitude = 49.18° Nord, longitude = 123.17° Ouest) :

- À quelle heure (en temps civil, en prenant en compte l'heure d'été) le soleil se lève-t-il et se couche-t-il ?
- Pour ce jour, que vaut  $\delta$ , la déclinaison ?
- Quelle est sa valeur au lever du soleil et au coucher du soleil ? Y a-t-il une différence significative ?
- À 12h30 temps civil (Heure Avancée du Pacifique, i.e. en prenant en compte l'heure d'été) :
	- quelle heure est-il en temps solaire ?
	- calculez l'angle d'incidence  $\theta$  pour une surface orientée vers le sud avec une pente de 60 °
	- calculez  $R_h$  pour cette même surface
	- calculez  $I_{\alpha}$
	- En utilisant les valeurs de rayonnement diffus (horizontal) et direct normal trouvées dans TRNSYS, calculez le rayonnement projeté sur une surface orientée vers le sud avec une pente de 60° en utilisant la méthode isotrope. L'albédo (réflectivité du sol) est égal à 0.2.
- Comparez tous les résultats que vous pouvez avec les valeurs données par TRNSYS. Expliquez brièvement les différences éventuelles. Note : pour sélectionner le pas de temps qui correspond à 12h30 en temps civil (Heure Avancée du Pacifique) dans TRNSYS, vous devez prendre en compte ceci :
	- TRNSYS utilise le temps civil d'hiver en tout temps (pas de passage à l'heure d'été). Le fuseau horaire est indiqué dans le fichier météo et pour celui de Vancouver il s'agit de UTC-8 (Heure Normale du Pacifique).
	- L'heure utilisée dans TRNSYS pour désigner un pas de temps correspond à la fin du pas de temps concerné et toutes les variables sont fournies comme des moyennes sur le pas de temps. Donc la valeur affichée/imprimée pour l'heure 100 correspond à la moyenne de la variable en question entre l'heure 99 et l'heure 100.
	- Lorsqu'on calcule le rayonnement solaire avec un pas de temps horaire, on utilise généralement la valeur de  $\omega$ (angle horaire) au milieu du pas de temps pour faire les calculs. Donc la valeur du temps civil de 12h30 peut être utilisée pour effectuer les calculs pour le rayonnement moyen entre 12 et 13 heures.

## 4. Partie B : Système d'eau chaude domestique solaire

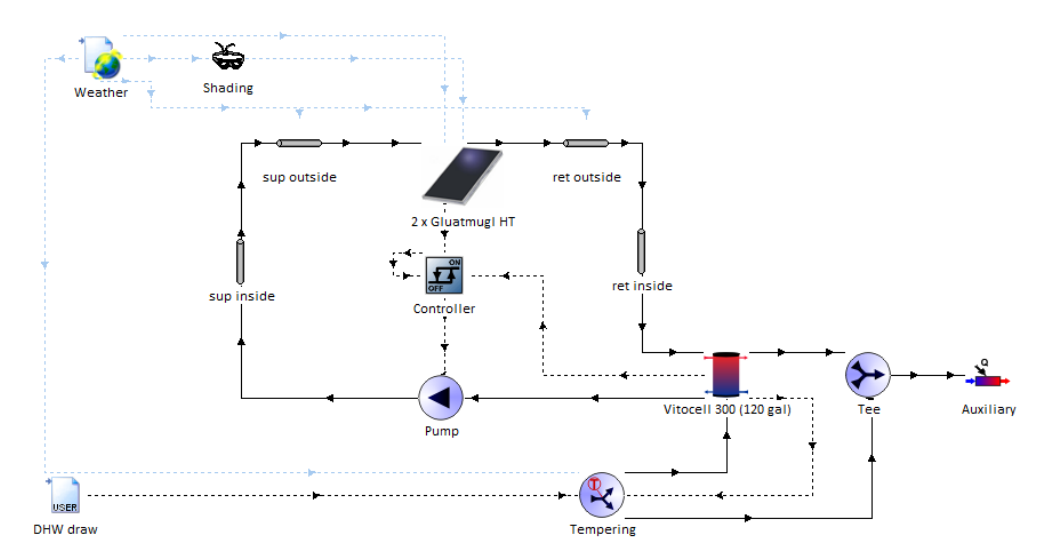

Le système simulé (projet Devoir02b.tpf) est représenté ci-dessus. Il prend en compte un ombrage par masque lointain qui correspond à l'exemple 1.9.2. du livre (pages 33-34).

Le réservoir est modélisé par des nœuds (volumes correspondant à des "tranches" horizontale d'un cylindre et qui sont supposés à température uniforme. Dans cette simulation on a choisi d'utiliser 5 nœuds. À quel nœud correspondent le haut et le bas de l'échangeur solaire, l'arrivée d'eau froide et l'extraction d'eau chaude? Pourquoi?

#### 4.1. Simulation annuelle

Exécutez la simulation sur une année complète. Observez le comportement du système et essayez de comprendre la stratégie de régulation en regardant le comportement dynamique sur quelques journées typiques.

On vous demande de faire le bilan d'énergie du système et de calculer certains paramètres sur une base annuelle (voir le fichier Excel à remettre pour le devoir). Toutes les variables nécessaires sont envoyées vers le fichier de sortie (.out) par le « printegrator », vous pouvez ouvrir ce fichier de sortie dans Excel et faire le traitement des données dans Excel.

La variable TMains est la température de l'eau froide à l'entrée, il faut diviser la valeur intégrée par 8760 heures pour obtenir la température moyenne.

Note : Les sommes annuelles sont données à la fin du fichier de sortie (.out). Remarquez que la variable dETank représente le taux de changement d'énergie interne (énergie stockée ou déstockée dans le réservoir par unité de temps). On peut donc la traiter comme les autres flux de chaleur et l'intégrer de la même façon. L'intégrale de cette variable sur la durée de la simulation donnera le changement d'énergie interne du réservoir entre le début et la fin de la simulation.

Les variables et leurs unités (pour les valeurs intégrées mensuelles et annuelles) sont données ci-dessous. La signification des variables n'est pas donnée, vous devez explorer le projet TRNSYS pour les identifier.

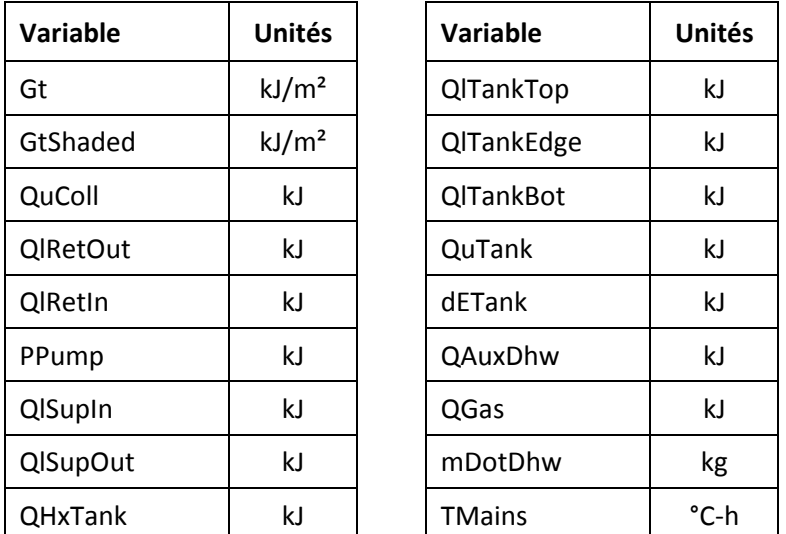

## 5. Pour rendre le devoir

- Répondez aux questions posées dans le fichier Excel Devoir02.xlsx qui est disponible sur Moodle, et soumettez-le après l'avoir complété via Moodle.
	- Les fichiers seront traités de manière automatique donc ne faites aucune modification à part entrer vos réponses dans les cases prévues.

Merci de poser vos questions sur ce devoir dans le forum du cours sur Moodle.